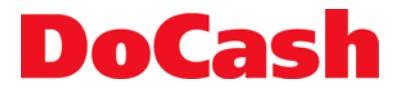

**Currency detector Детектор банкнот**

# **DoCash Golf**

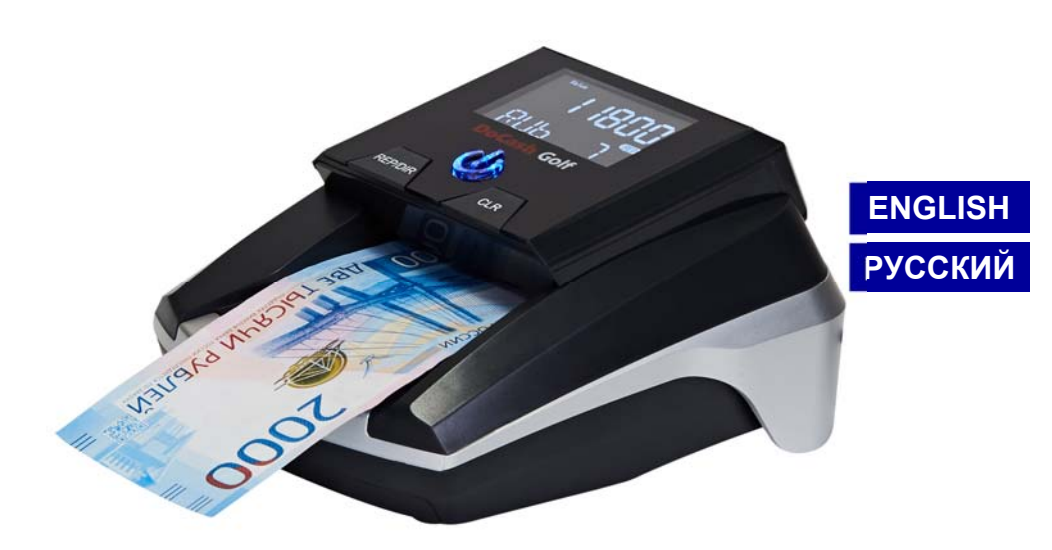

# **User manual Руководство по эксплуатации**

#### **DISCLAMER**

Gamma-Center Company (hereinafter also referred to as the Company) makes all reasonable provisions for correspondence of the contents of this document to the actual version of the equipment and/or software of such equipment described. Nonetheless, the description can differ from the real configuration and/or version, as constant improvement and alteration of the equipment and/or software of such equipment is possible to be carried out by the manufacturers.

During this document drawing up, all reasonable measures for excluding mistakes and misprints in its text were taken; however, Gamma-Center Company accepts no responsibility for possible inaccuracies, mistakes and/or misprints, which can be contained in the text of this document.

Neither this document nor any of its parts, both in total and separately, shall not be reproduced in written, electronic, or any other form without a special written permission of Gamma-Center Company. The use of this document, as well as of any part thereof, both in total and separately, is prohibited for any purpose except for operation, maintenance, repairs, installation, commissioning, or modification of the equipment described in this document and according to the information contained in it.

Gamma-Center Company, as well as each and any of its directors, partners, employees, affiliates, workers, advisers or agents do not provide any statements or warranties, explicit or implied, neither regarding the accuracy or completeness of this document contents, nor any other associated information, which can be provided by the company any time, nor regarding opinions and/or estimates expressed in this document or with regard to it.

Gamma-Center Company, as well as each and any of its directors, partners, employees, affiliates, workers, advisers or agents unconditionally disclaim any liability or obligations regarding any loss, damage, expenditures, costs, or charges, direct or implicit, nonrecurrent or repeated, arising in any way out of the use of this document and/or information contained hereby, as well as regarding any discrepancy of any declared specification or functionality of the equipment and/or software from any personal expectations of the user even in case the Company was informed about, or anticipated the possibility of, the occurrence of loss, damage, expenditures, costs, or charges.

Neither this document nor the information contained hereby can be deemed a contract between Gamma-Center Company and/or any other parties using this document, or a basis of such a contract.

Further use of this document or equipment and/or software for any purposes means complete agreement of a third party, including, without limitation, the user, with the conditions expressed in this document.

# **TABLE OF CONTENTS**

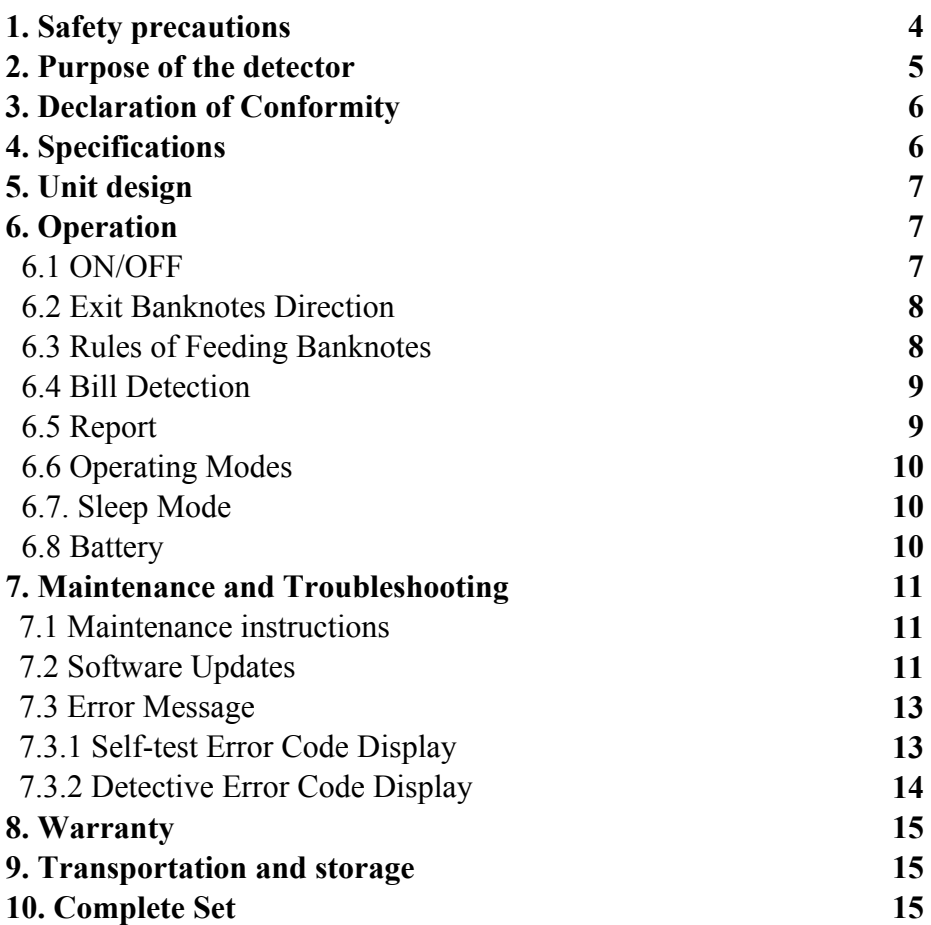

*The present user manual contains a section with warranty certificate and warranty terms and conditions. Please keep the present manual at least until the end of the warranty period of the device.* 

# **1. Safety precautions**

Please read the safety precautions below before operating the Currency Counter. They must be obverse to avoid any potential hazards that could result in personal injuries or damage to the Currency Counter.

#### **CAUTION!**

1. When cleaning the device no spray with inflammable gases is to be used.

2. If the machine is exposed to cold for a long time. it is necessary to sustain it at room temperature about two hours before use.

3. Foreign Materials Care should be taken so that metal objects and flammable materials do not fall inside the unit.

#### ELECTRICAL SAFETY!

1. To prevent shock hazard, do not disconnect the plug of the AC/DC adapter when hands are wet.

2. To prevent fire or short circuit, unplug the unit if you want to move it to another position.

3. Hold the plug disconnecting the unit from the power outlet, do not pull the cord as it can be damaged.

4. Keep the AC/DC cord from damage. Avoid placing heavy objects on the cord. Do not recommended load of the power supply.

5. The unit should be connected to a power supply through this type of AC/DC adapter.

#### **CAUTION!**

1. The battery storage shall be in the clean and dry ventilation room at the temperature of  $-5 \sim 35$  and shall keep out of fire or heat and avoid touching corrosion elements.

2. When the battery is unused for a long period, please take the battery out from the machine, and need to be recharged once every 6 months.

3. When the power is low, it will take 15 hours to be fully charged.

Thank you for choosing **DoCash** equipment.

**DoCash** offers a wide range of equipment for trade, service and finance enterprises, including reliable and easy to use banknote and coin counters, multifunctional and automated currency detectors, vacuum and non-vacuum banknote packagers and more. Detailed information on the whole range of **DoCash** equipment is available at **www.docash.de.** 

# **2. Purpose of the detector**

**DoCash Golf** detectors are designed for simplifying your daily work

with banknotes and make it easier to recognize counterfeit money. The currency detection techniques include infrared, ultraviolet, antistokes, magnetism, paper quality, thickness, spectrum, optics, etc.

# **3. Declaration of Conformity**

The detector conforms to the following requirements:

CU TR 004/2011 «On safety of low-voltage equipment»;

CU TR 020/20112011 «Electromagnetic compatibility of technical equipment».

# CE EAL

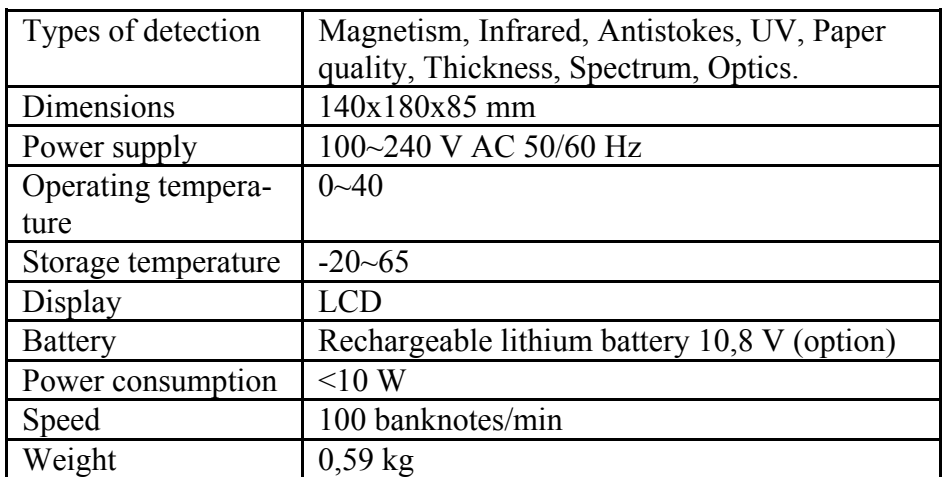

# **4. Specifications**

If the machine has some faults that you can't solve, please contact the Technical Support.

Dept of our company or our agent for services.

Products subject to change without further notice.

# **5. Unit design**

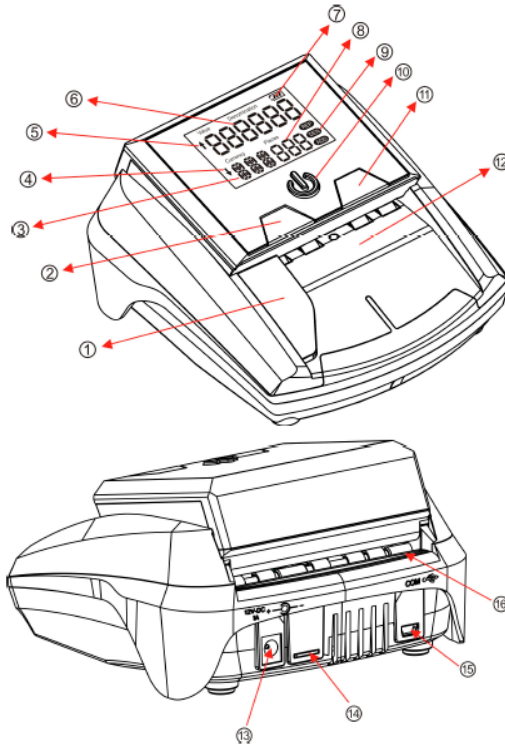

- 1. Limit Block
- 2. REP/DIR Button
- 3. Currency Type Display Win-<sup>®</sup> dow
	- 4. Exit Direction Front
	- 5. Exit Direction Rear
	- 6. Value Display Window
	- 7. Battery Information Indicator
	- 8. Quantity Display Window
	- 9. REP/ADD/DEN Modes
	- 10. ON/OFF Button
	- 11. CLR Button
	- 12. Banknotes Feed Slot
	- 13. Power Adapter Connection
	- 14. Micro SD Slot
	- 15. USB Upload Port
	- 16. Banknotes Exit Slot

# **6. Operation**

#### **6.1 ON/OFF**

Press the "ON/OFF" button and hold it for about 2 seconds. The ON/ OFF indicator will lighten up and a self test will start after turning on the detector. If the test is successful, the Value Display Window will show the software version (see Fig. 1). Next two "0" will respectively display on the Quantity Display Window and Value Display Window (see Fig. 2). In this mode, the detector is ready for use.

To turn the unit off, press the "ON/OFF" button and hold it for about 2 seconds.

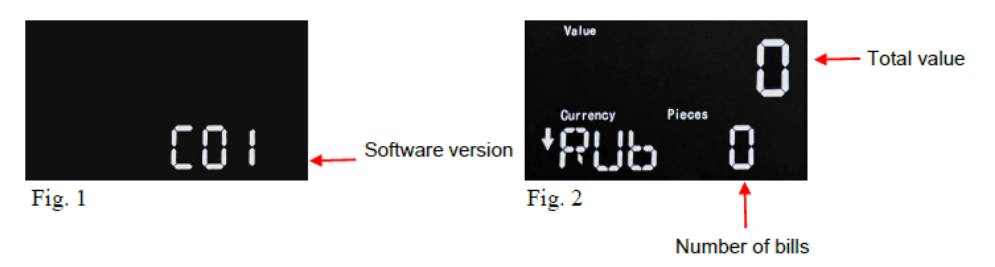

#### **6.2 Exit Banknotes Direction**

If you want to change the output direction of the genuine notes, press "REP/DIR" button and hold it for about 2 seconds. The denotation of direction will be shown on the left part of the display.

A means the genuine banknote will exit from the front while a means genuine banknotes will exit from the rear.

Pressing the "REP / DIR" button does not affect the output direction of suspicious banknotes. The machine can memorize the last setting.

#### **6.3 Rules of Feeding Banknotes**

There is no limitation on side and direction of the banknotes to be detected.

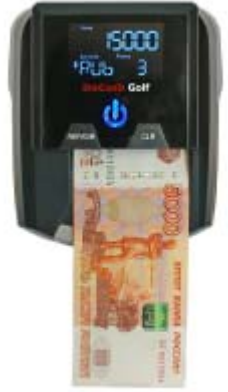

You could feed the banknotes by either side in any orientation.

In case of rejected banknote, please repeat testing three times.

#### **6.4 Bill Detection**

If during the verification the banknote is recognized as a genuine, the counter will increase it's number of banknotes by one bill, and the total amount of accepted banknotes by the nominal value of the accepted banknote.

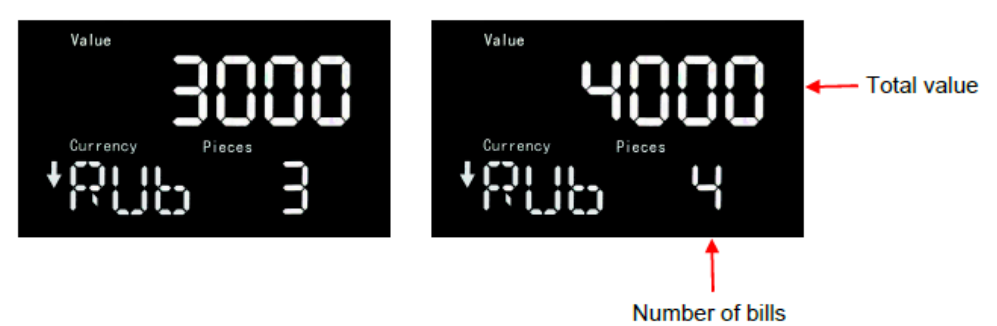

If the bill is recognized as a suspicious banknote, the counterfeit

notes return at the front of side and the unit will warn you by flashing

the red light. Also a warning message will be shown on the display

with the error code that belongs to the specific parameter was detected as suspicious. In chapter "Error message" part an overview of those messages can be found.

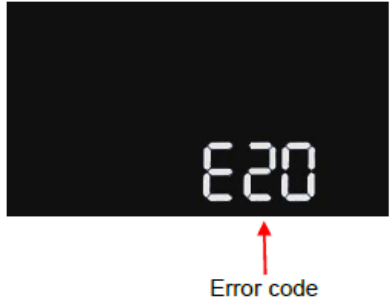

#### **6.5. Report**

After finishing detection, Press "REP/DIR" button to enter report mode. You can view the total number and value of each individual note counted. To go through the overview of the grand total, press the

9 **www.docash.de** 

"REP/DIR" button multiple times. To exit the report function without deleting the stored data, insert a note. If you want to clear the memory, hold the "CLR" button for 2 seconds or turn off the unit.

#### **6.6 Operating Modes**

The unit allows to switch the operating modes between the amount adding mode "ADD" and denomination value checking mode "DEN", briefly pressing the "ON/OFF" button.

The corresponding mode will be displayed on the right side of the display.

#### **6.7. Sleep Mode**

The sleep mode is activated after 5 minutes: the display will turn off and only the blue indicator is on. The unit can be activated again by touching any key or feeding a banknote.

When the detector works on the optional rechargeable battery and is in the sleep mode, it will automatically turn itself off after 15 minutes. Pressing and holding the "ON/OFF" button for 2 seconds will turn off the machine.

#### **6.8 Battery**

The battery status is displayed on the upper right cover of the display. A solid symbol means the battery is full and an empty symbol means the battery is (almost) empty. When the symbol is flashing and charging from empty to solid, the battery is being charged. When the battery is not powerful enough, "Low Battery" will be displayed. If the battery is too low, the detector will automatically turn off. In case the battery is not installed, the icon battery won't be displayed.

# **7. Maintenance and Troubleshooting**

#### **7.1 Maintenance instructions**

This unit is a precise currency detector that needs periodic maintenance.

1. Operate this unit in the designated ambient environment only;

2. Store this unit in a ventilated place and keep away from any strong magnetic field or light;

3. Use a special cleaning kit to regularly (at least once a month) clean sensors and rubber belts;

4. Protect the sensor surface from damage, do not touch the surface with sharp or hard objects;

5. Do not attempt to disassemble the detector.

#### **7.2 Software Updates**

This detector can be updated with new software. Follow strictly the instructions below to update your machine in the correct way. In order to get an additional instructions, please, contact your dealer.

Step 1 First turn off the detector and disconnect the power adapter;

Step 2 Connect the optional update cable to the USB port on PC and to

the mini-USB port on the detector;

Step 3 Connect the power adapter again;

Step 4 Press and hold both "ON/OFF" and "CLR" buttons while turning on the machine.

Step 5 Now both displays should show "-"(12 in total). Please repeat the previous steps if they don't show up, otherwise continue to step 6;

Step 6 Run the download application software;

Step 7 Click the "Load File" button and select the provided xxx.UPL file;

Step 8 Click the "Update Soft" to upload the new software to the detector. Step 9 When the programming is done (last picture), restart the machine.

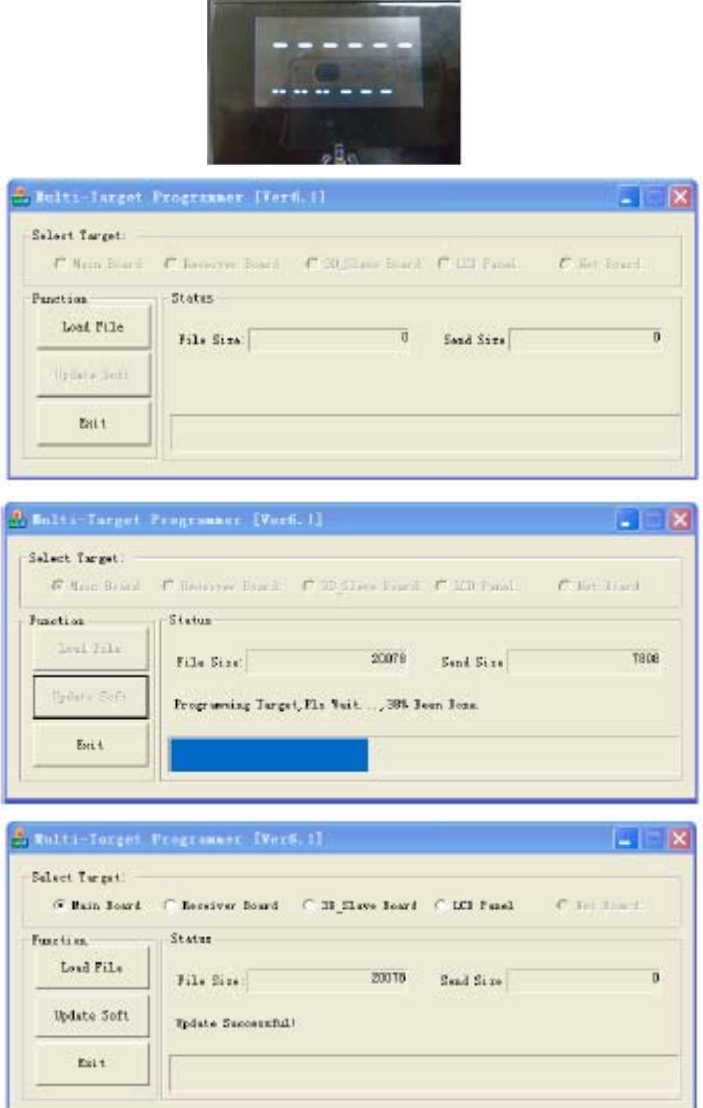

Notice: The software can be also updated via Micro SD card. Single battery can't support the software update.

#### **7.3 Error Message 7.3.1. Self-test Error Code Display**

The detector automatically performs a self test after each power on. If one of the following error messages is displayed, usually it is because the sensor is blocked by banknotes or dust. Please use a brush or a piece of soft cloth to clean the dust on the sensor or remove the banknotes and then restart the machine.

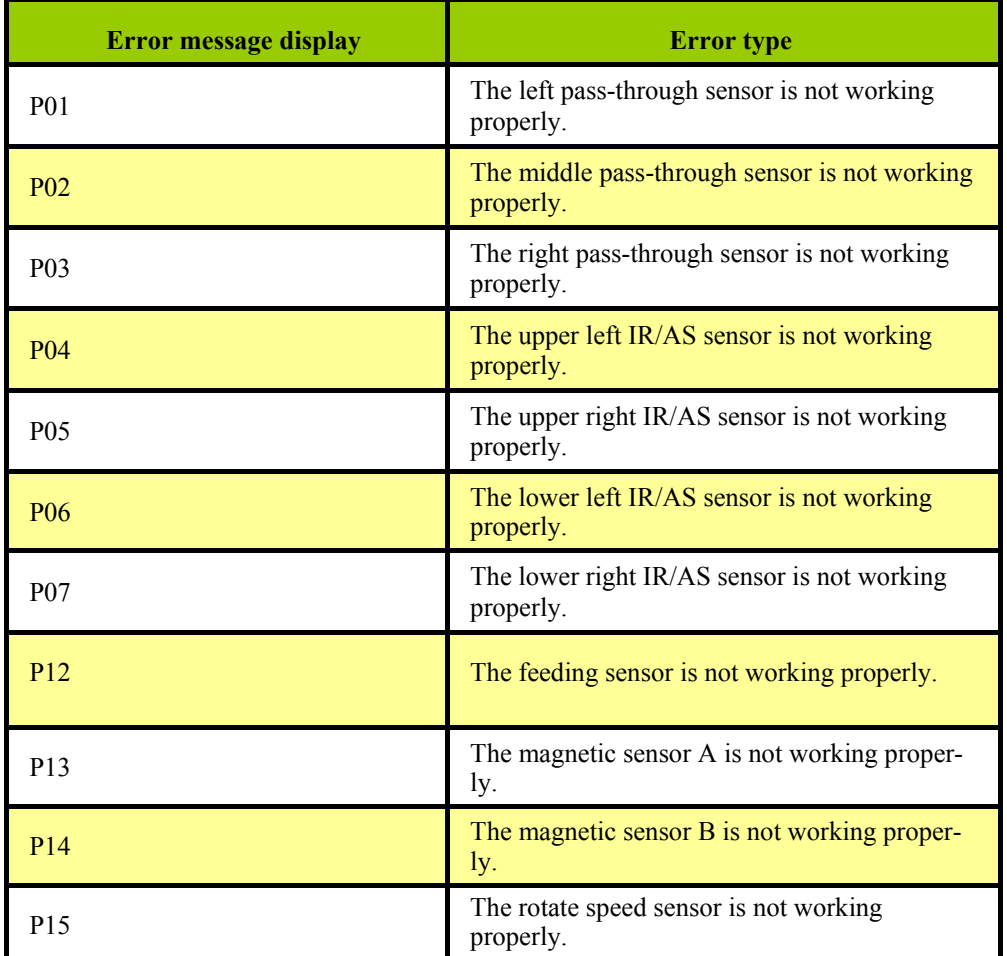

#### **7.3.2. Detective Error Code Display**

If the following error code is displayed during the course of detecting, you can handle them as per the error type after the machine is stopped.

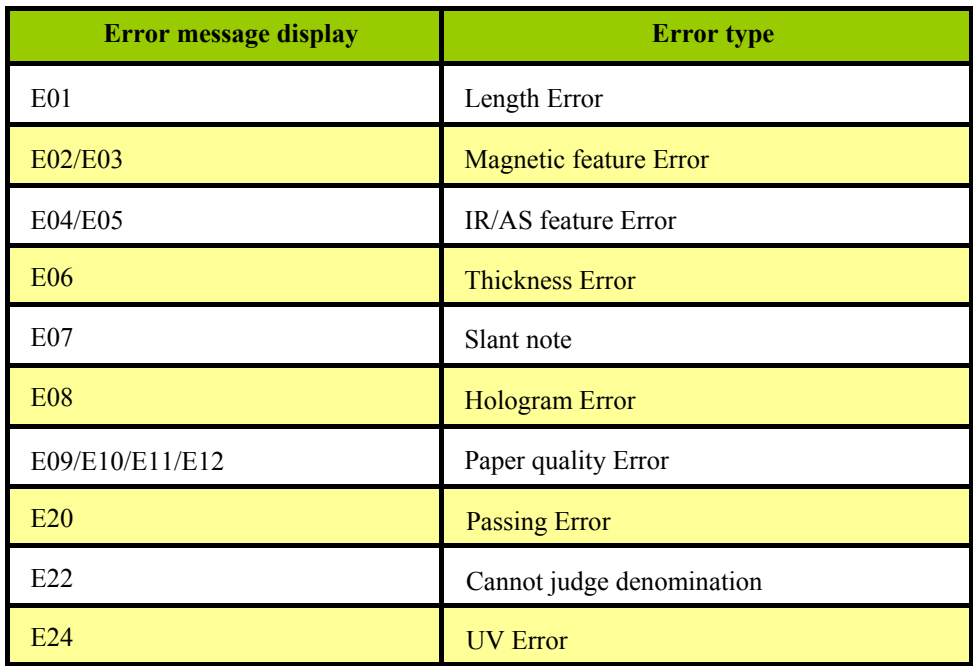

If the machine has some faults that you can't solve, please contact the Technical Support Dept of our company or our agent for services.

Products subject to change without further notice.

# **8. Warranty**

The warranty period is 12 months from the day of delivery subject to compliance with the conditions of use and storage indicated in this Manual and additional conditions specified in the Warranty Coupon.

Manufacturer shall be released from any obligation for the counter malfunction resulting from improper transportation, storage and use, as well as from mechanical failure.

### **9. Transportation and storage**

Allowed temperature during transportation is from  $-30$  to  $+50$  °C.

Storage of the detector is allowed only in heated places at the temperature from +1 to +40  $\degree$ C and relative air humidity of up to 80% (at 25  $\degree$ C).

Storage time of the detector  $-2$  years.

## **10. Complete Set**

DoCash Golf comes standard with:

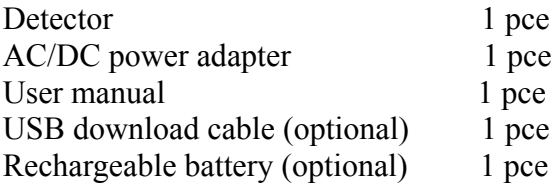

*This manual contains information that is actual for the moment of publishing, and might not contain later changes.* 

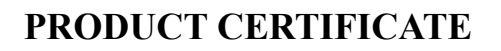

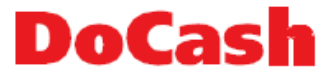

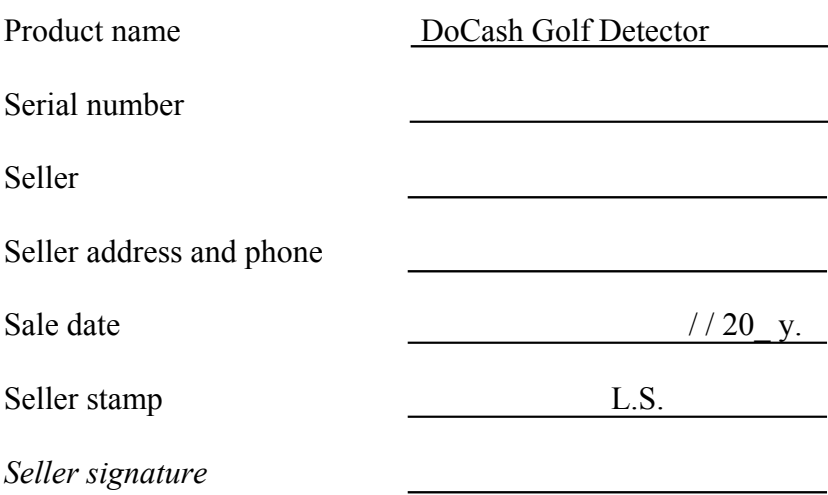

Warranty period is: 12 months from the day of sale to the final user but not more than 13 months from the day of warranty certificate issue.

#### **Warranty is not applied in the following cases:**

• non-observance of User manual requirements, careless handling and/or transportation;

- fair wear and tear of parts and units, end of consumables lifetime;
- failures, caused by engineering changes of the equipment;
- improper and/or inopportune maintenance and routine maintenance;
- repair, performed by unauthorized and unqualified personnel;
- using of non-original spare parts and removable elements during maintenance;

• non-conformity of equipment capacity and Customer's needs, overloading of the equipment;

• damage, wear of parts and units due to intrusion of foreign particles, in the case of improper;

maintenance of filters, intrusion of insects and/or other foreign particles;

- operation in dusty or wet room;
- low quality of the electrical main electric energy parameters;

• mechanical damages of the equipment and its parts, external electrical connections of the cables and the grounding;

• water flood, earthquake, lightning strike and other natural disasters;

• corrections, erasements or traces of copying of warranty card, and if the warranty card is blank, improperly or partly filled.

#### **COMMON SERVICE CALL-CENTER of DoCash +494073440155**

#### **ЗАЯВЛЕНИЕ ОБ ОТКАЗЕ ОТ ОТВЕТСТВЕННОСТИ (ДИСКЛЕЙМЕР)**

Компания «Гамма-Центр» (далее по тексту «Компания») принимает все разумные меры по соответствию содержания настоящего документа актуальной версии и конфигурации описываемого оборудования и/или программного обеспечения такого оборудования. Тем не менее, описание может отличаться от реальной конфигурации и/или версии, поскольку возможно постоянное совершенствование и изменение оборудования и/или ПО такого оборудования производителями.

При составлении данного документа были приняты все разумные меры по

исключению ошибок и опечаток в тексте документа, однако Компания «Гамма-Центр» не принимает на себя ответственности за возможные неточности, ошибки и/или опечатки, которые могут содержаться в тексте данного документа.

Ни данный документ, ни любая из его частей, как в совокупности, так и по отдельности, не могут быть воспроизведены в письменной, электронной или любой другой форме без специального письменного разрешения Компании «Гамма-Центр». Запрещается использование данного документа, а также любой из его частей, как в совокупности, так и по отдельности, в любых целях, кроме эксплуатации, обслуживания, ремонта, установки, пуско-наладки или модификации оборудования, описанных в документе, согласно содержащейся в нем информации.

Компания «Гамма-Центр», а равно каждый и любой из директоров, партнеров, служащих, аффилированных лиц, сотрудников, консультантов или агентов Компании не предоставляют никаких заявлений или гарантий, как явных, так и подразумеваемых, ни в отношении точности или полноты содержания настоящего документа или прочей связанной с ним информации, которая может быть предоставлена Компанией в любое время, ни в отношении мнений и/или оценок, выраженных в настоящем документе или относительно него.

Компания «Гамма-Центр», а равно каждый и любой из директоров, партнеров, служащих, аффилированных лиц, сотрудников, консультантов или агентов Компании безоговорочно отказываются от любой ответственности и обязательств перед кем бы то ни было в отношении любого ущерба или потерь, трат, расходов или убытков, прямых или косвенных, единовременных или неоднократных, каким бы то ни было образом вытекающих из использования данного документа и/или информации, содержащейся в нем, а также за несоответствие любых заявленных характеристик и функционала оборудования и/ или ПО субъективным ожиданиям пользователя, даже в тех случаях, когда Компания была проинформирована или предвидела возможность возникновения такого ущерба, потерь, трат, расходов или убытков.

Ни данный документ, ни информация, содержащаяся в нем, не может являться договором или основанием для договора между Компанией «Гамма-Центр» и/или любыми лицами, использующими данный документ.

Дальнейшее использование настоящего документа или оборудования и/или ПО в любых целях означает полное согласие третьего лица, в том числе пользователя, с условиями, изложенными в настоящем документе.

# **СОДЕРЖАНИЕ**

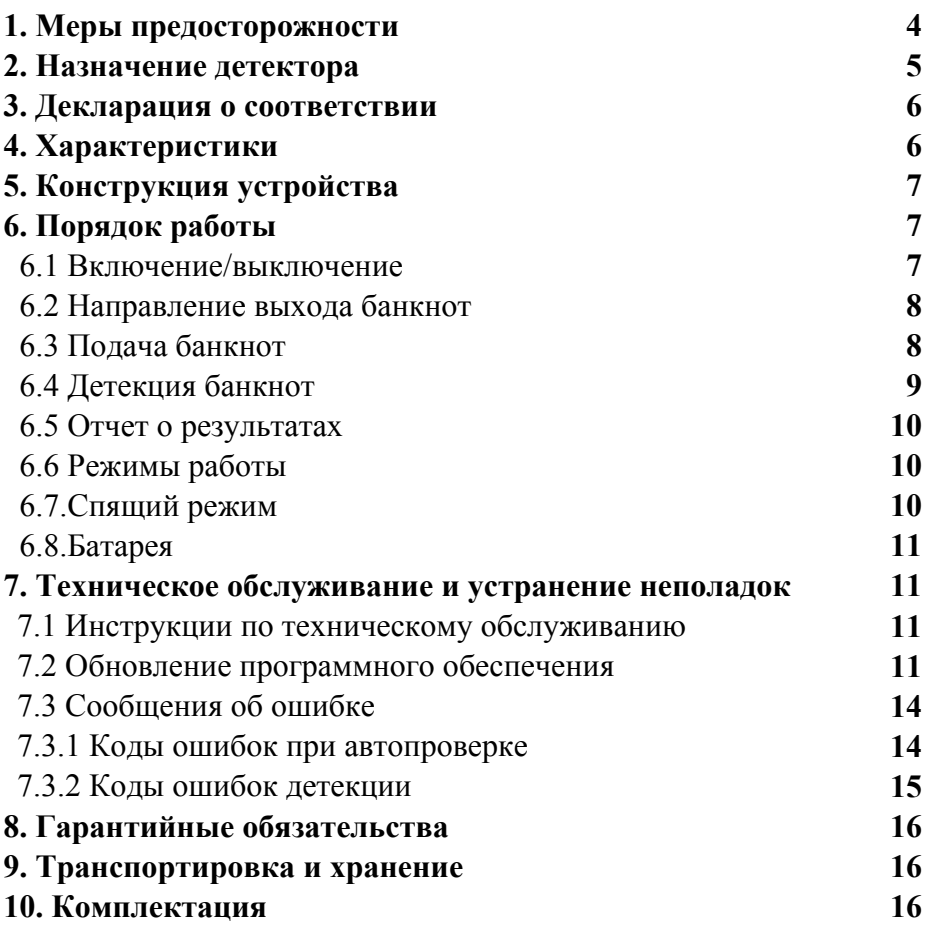

*Настоящее руководство по эксплуатации содержит блок с Гарантийным талоном и условиями предоставления гарантии.* 

*Сохраняйте настоящее руководство как минимум в течение всего срока гарантийной службы прибора.* 

# **1. Меры предосторожности**

Пожалуйста, ознакомьтесь с указанными ниже мерами предосторожности до начала работы с детектором банкнот. Их необходимо соблюдать во избежание риска получения травмы или повреждения детектора.

#### **ВНИМАНИЕ!**

1. Не используйте легковоспламеняющиеся аэрозоли во время чистки устройства.

2. Если устройство долгое время находилось на холоде, поместите его в условия комнатной температуры на два часа перед его

включением.

3. Избегайте попадания в устройство посторонних металлических и легковоспламеняющихся предметов.

#### ЭЛЕКТРОБЕЗОПАСНОСТЬ!

1. Для предотвращения электрического удара не прикасайтесь к адаптеру питания мокрыми руками.

2. Во избежание возгорания или короткого замыкания,

отсоединяйте устройство от сети перед его перемещением.

3. Отсоединяйте устройство от сети, удерживая вилку кабеля питания, чтобы не повредить кабель.

4. Избегайте повреждений кабеля питания. Не ставьте тяжелые предметы на кабель. Не перегружайте сеть питания.

5. Устройство должно быть подключено к сети питания при помощи соответствующего адаптера питания.

#### **ВНИМАНИЕ!**

1. Храните аккумуляторную батарею в чистом и сухом проветриваемом помещении при температуре от –5 до 35 вдали от источников тепла и при отсутствии коррозионного воздействия. 2. Если батарея не использовалась долгое время, извлеките ее из устройства. Заряжайте батарею каждые 6 месяцев.

3. Полная зарядка батареи занимает 15 часов.

Благодарим Вас за выбор техники марки **DoCash.** 

**DoCash** – это широкий спектр оборудования для предприятий торговли, сферы услуг и финансовых организаций: надежные и простые в эксплуатации счетчики банкнот и монет, универсальные и автоматические детекторы валют, вакуумные и безвакуумные упаковщики банкнот и другое оборудование. Более подробную информацию о всем спектре оборудования **DoCash** Вы найдете на сайте **www.docash.ru.**

# **2. Назначение детектора**

Детекторы **DoCash Golf** предназначены для упрощения ежедневной работы с банкнотами и проверки подлинности банкнот. К используемым типам детекции относятся ИК детекция, магнитная детекция, контроль размера банкнот, спектральный анализ краски и контроль оптической плотности.

# **3. Декларация о соответствии**

Детектор соответствует требованиям:

ТР ТС 004/2011 «О безопасности низковольтного

оборудования»; ТР ТС 020/2011 «Электромагнитная

совместимость технических средств».

# CE FAI

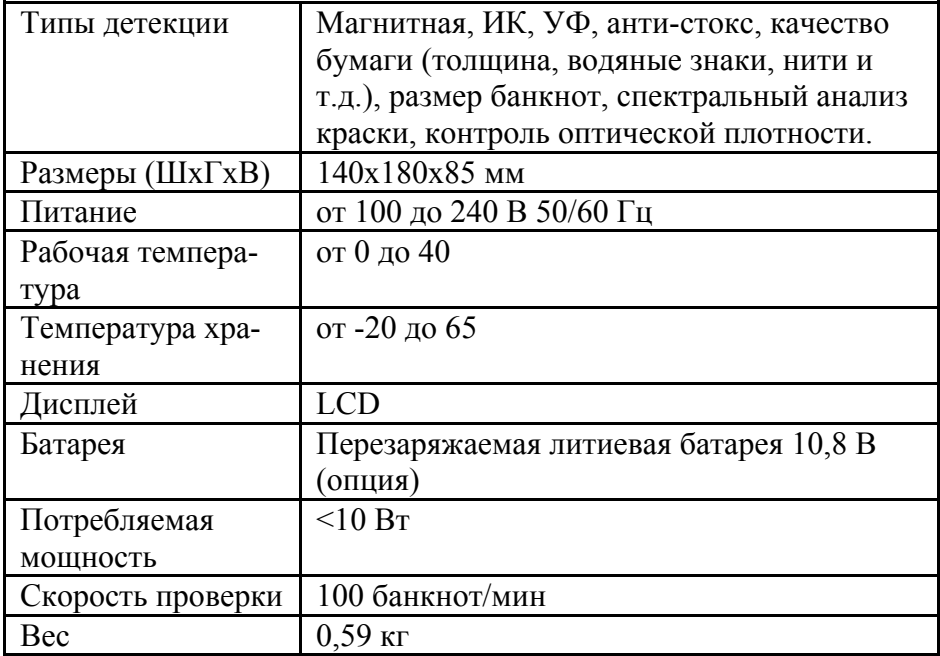

# **4. Характеристики**

При наличии неисправностей, которые невозможно решить самостоятельно, пожалуйста, обратитесь в отдел технической поддержки компании или к официальному представителю.

Устройство может быть подвергнуто изменениям без дополнительного уведомления.

# **5. Конструкция устройства**

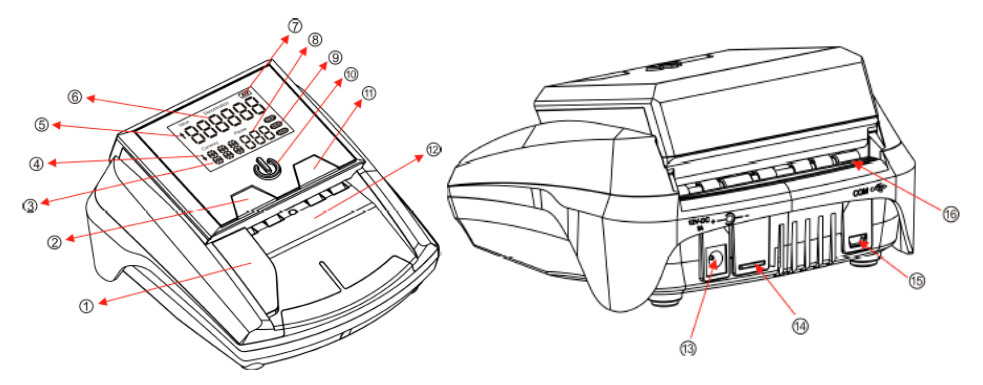

- 1. Ограничитель
- 2. Кнопка REP/DIR
- 3. Отображение типа валюты
- 4. Направление выхода банкнот вперед
- 5. Направление выхода банкнот назад
- 6. Отображение суммы банкнот
- 7. Отображение состояния батареи
- 8. Отображение количества банкнот
- 9. Режимы REP/ADD/DEN
- 10. Кнопка ON/OFF
- 11. Кнопка CLR
- 12. Слот подачи банкнот
- 13. Разъем питания
- 14. Разъем Micro SD
- 15. Разъем USB
- 16. Слот выхода банкнот

# **6. Порядок работы**

#### **6.1 Включение/выключение**

Зажмите кнопку "ON/OFF" на две секунды. Индикатор ON/OFF загорится и начнется автопроверка детектора. При успешной проверке на экране отобразится текущая версия программного

обеспечения (Рис.1). Индикатор суммы и количества банкнот отобразятся как «0» (Рис. 2). Устройство готово к работе.

Для отключения устройства, удерживайте кнопку "ON/OFF" две секунды.

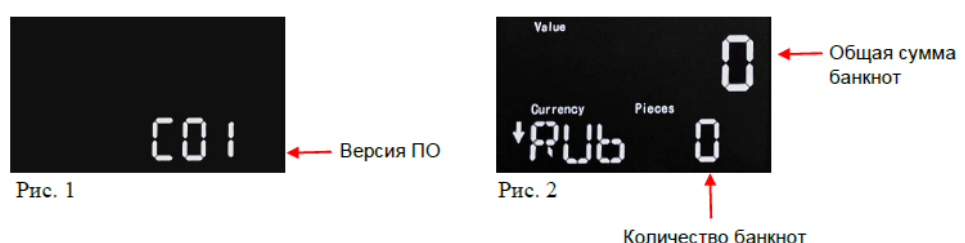

#### **6.2 Направление выхода банкнот**

Для выбора направления выхода подлинных банкнот зажмите кнопку "REP/DIR" на две секунды. Обозначение направления будет отображено в верхней части экрана.

Значок Заначает, что подлинная банкнота будет направлена вперед, а значок **означает**, что подлинная банкнота будет направлена назад.

Нажатие кнопки "REP/DIR" не влияет на направление выхода сомнительных банкнот. Устройство сохраняет последнюю выбранную конфигурацию.

#### **6.3 Подача банкнот**

При подаче банкнот нет необходимости учитывать их сторону и ориентацию.

Подача банкнот может производиться любой стороной в любой ориентации. Если устройство не принимает банкноту, повторите ее подачу три раза.

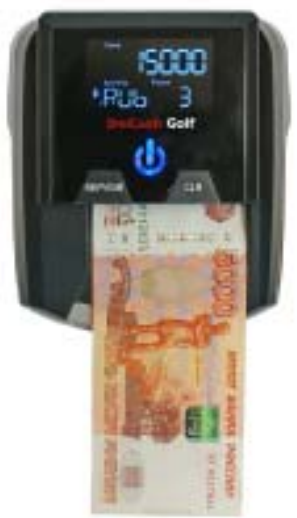

#### **6.4. Детекция банкнот**

Если в ходе проверки банкнота распознается как подлинная, то счетчик количества банкнот увеличится на одну банкноту, а общая сумма принятых банкнот на номинал принятой банкноты.

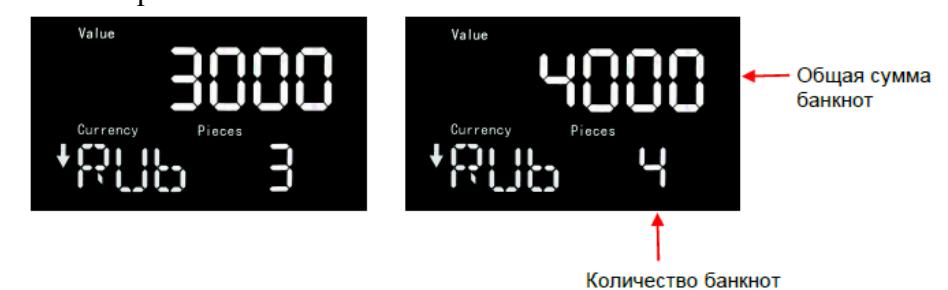

Если банкнота распознается как сомнительная, то все такие банкноты будут отбракованы и устройство будет предупреждать мигающим индикатором красного цвета.

Индикация будет сопровождаться уведомлением с кодом ошибки на дисплее устройства. Найти обозначение и описание кода ошибки можно обратившись к пункту настоящего руководства "Сообщения об ошибке".

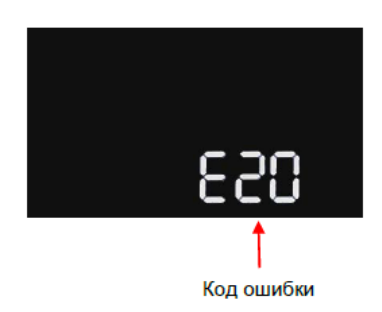

#### **6.5. Отчет о результатах**

После завершения детекции нажмите кнопку "REP/DIR" для отображения отчета. Вы можете посмотреть общее количество и сумму обработанных банкнот. Чтобы просмотреть подробный отчет, нажимайте кнопку "REP/DIR".

Чтобы выйти из режима отчета, не удаляя данные, вставьте банкноту. Если вы хотите очистить результаты, зажмите на две секунды кнопку "CLR" или выключите устройство.

#### **6.6. Режимы работы**

Устройство позволяет переключать режимы работы детектора между добавлением суммы "ADD" и проверкой по номиналу "DEN", кратковременным нажатием на кнопку включения/выключения.

Соответствующий режим будет отображен в правой части дисплея.

#### **6.7. Спящий режим**

Устройство переходит в спящий режим после 5 минут: дисплей погаснет и загорится синий индикатор. Выведите устройство из спящего режима, нажав любую клавишу или вставив банкноту.

Если устройство работает от дополнительной перезаряжаемой батареи и находится в спящем режиме, оно выключится по истечении 15 минут.

Зажмите на две секунды кнопку "ON/OFF", чтобы выключить устройство.

#### **6.8. Батарея**

Состояние батареи отображается в правом верхнем углу экрана. Заполненный значок означает, что заряд батареи полон, а пустой значок означает, что заряд батареи практически закончился. Если значок моргает и переходит от пустого к заполненному, то это значит, что батарея заряжается. Когда заряд батареи на исходе, на экране отобразится надпись "Low Battery".

Когда заряд батареи заканчивается, устройство отключается автоматически. Если батарея в устройстве не установлена, значок батареи отсутствует.

# **7. Техническое обслуживание и устранение неполадок**

#### **7.1 Инструкции по техническому обслуживанию**

Данный детектор банкнот относится к точному оборудованию и нуждается в периодическом обслуживании.

1. Используйте устройство только в указанных условиях окружающей среды;

2. Храните устройство только в проветриваемом помещении вдали от сильного магнитного излучения или света;

3. Регулярно чистите датчики и резиновые ленты при помощи специального набора (по меньшей мере, один раз в месяц);

4. Избегайте повреждений датчиков, не допускайте их контакта с острыми или твердыми предметами;

5. Не пытайтесь разобрать детектор.

#### **7.2 Обновление программного обеспечения**

Для детектора доступно обновление программного обеспечения. Соблюдайте инструкцию ниже для правильного обновления устройства. Для получения дополнительных инструкций и ПО, свяжитесь с официальным представителем или Вашим поставщиком.

Шаг 1 Выключите детектор и извлеките адаптер питания;

Шаг 2 Подключите дополнительный кабель к USB разъему компьютера и mini-USB разъему детектора;

Шаг 3 Подключите адаптер питания к детектору;

Шаг 4 Зажмите кнопки "ON/OFF" и "CLR" одновременно;

Шаг 5 На экране должны отобразиться 12 штрихов. Если они не отобразились, повторите предыдущие шаги.

Шаг 6 Запустите программу для обновления ПО на ПК;

Шаг 7 Нажмите кнопку "Load File" и выберите доступный xxx.UPL файл;

Шаг 8 Нажмите кнопку "Update Soft" для загрузки нового ПО.

Шаг 9 Когда программа завершит работу, (см. последний рисунок), перезапустите устройство.

Примечание: ПО можно обновить через Micro SD карту. Обновление ПО осуществляется только при работе устройства от сети (220 В).

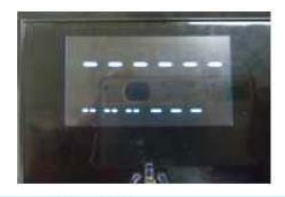

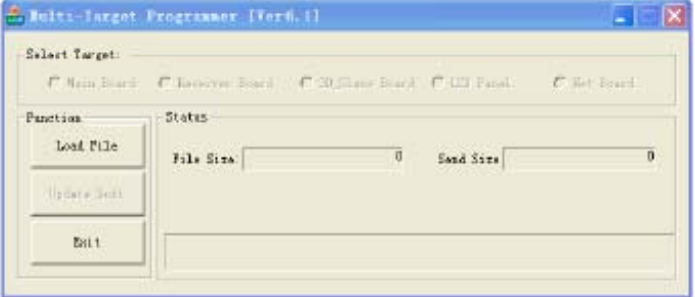

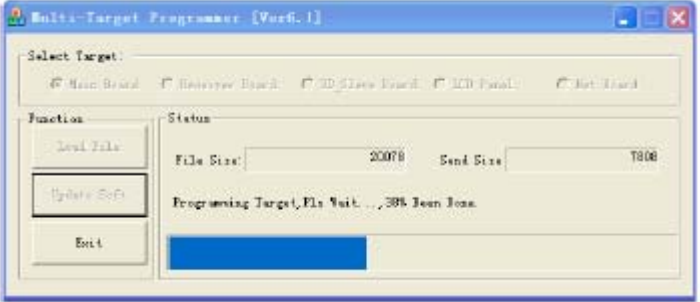

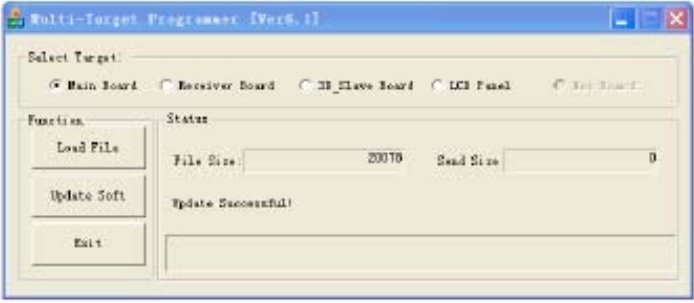

#### **7.3 Сообщения об ошибке**

#### **7.3.1. Коды ошибок при автопроверке**

При каждом включении детектор производит автоматическую проверку. Если при этом отображается один из следующих кодов ошибки, обычно это связано с тем, что датчик запылен или перекрыт банкнотами. Очистите датчик от пыли при помощи щетки или мягкой тряпки, извлеките банкноты и перезапустите устройство.

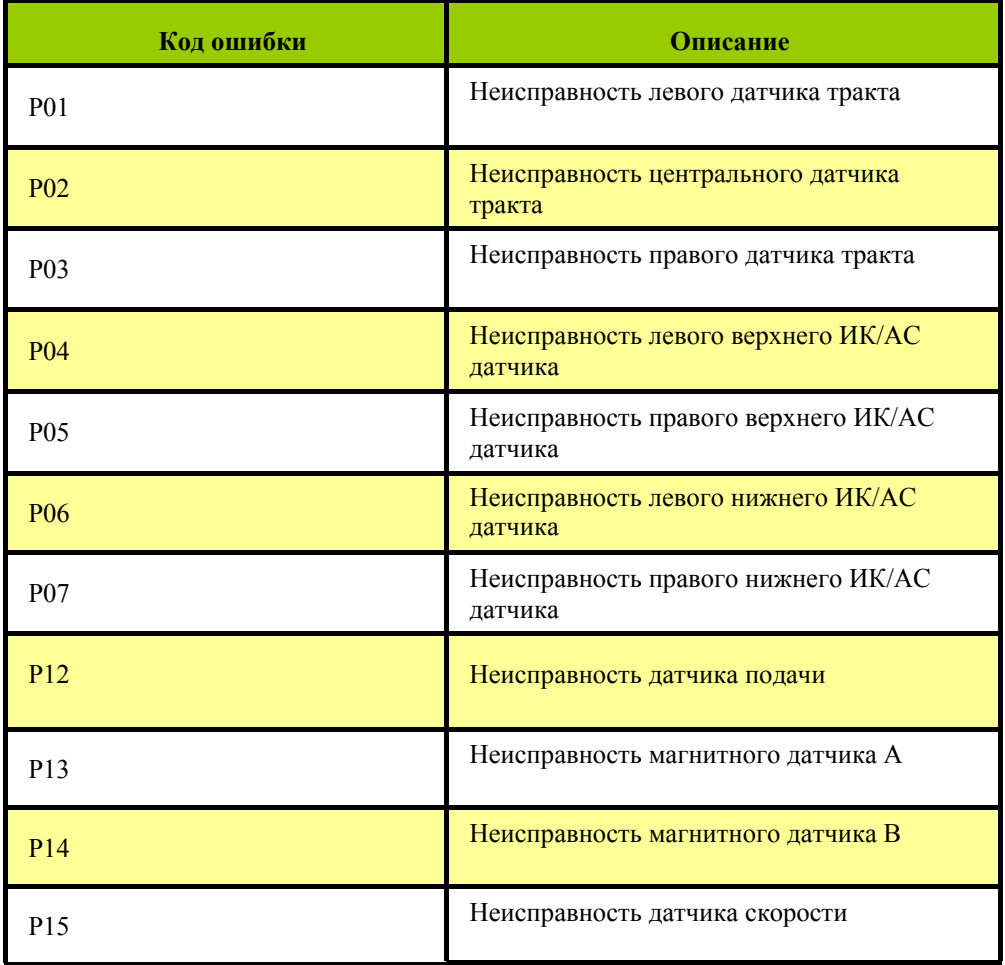

#### **7.3.2. Коды ошибок детекции**

Если на экране отображается один из следующих кодов ошибки, устраните их в соответствии с его описанием после выключения устройства.

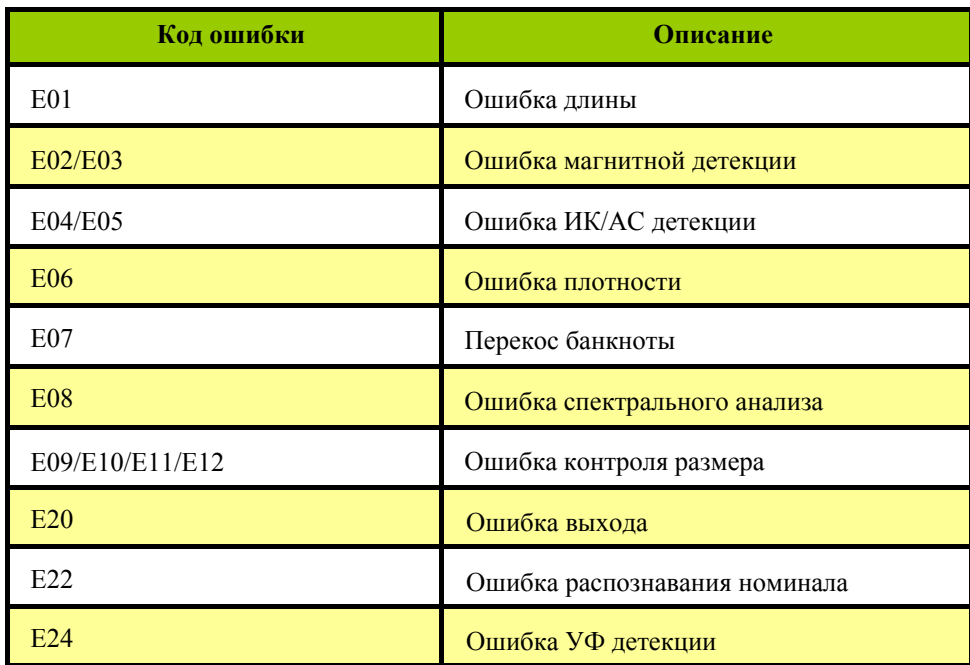

При возникновении неполадок, устранить которые не представляется возможным, свяжитесь со службой технической поддержки нашей компании.

Параметры устройства могут меняться без предварительного уведомления.

# **8. Гарантийные обязательства**

Гарантийный срок составляет 12 месяцев со дня поставки при соблюдении владельцем условий эксплуатации и хранения, изложенных в настоящем Руководстве, а также дополнительных условий, сформулированных в паспорте товара. За нарушение работоспособности детектора вследствие неправильной транспортировки, хранения и эксплуатации, а так же из-за механических повреждений, производитель ответственности не несет.

# **9. Транспортировка и хранение**

При транспортировке допустимая температура составляет от – 30 до + 50 °С. Хранение детектора разрешается только в отапливаемых помещениях при температуре от  $+1$  до  $+$  40 °С при относительной влажности воздуха до 80% (при 25 °С).

Срок хранения детектора – 2 года

# **10. Комплектация**

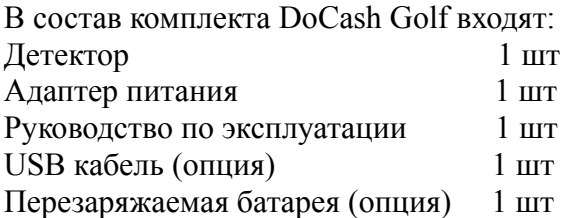

*Настоящее руководство по эксплуатации содержит информацию, актуальную на момент его издания, и может не отражать более поздние изменения.* 

*Производитель оставляет за собой право вносить любые изменения в спецификацию устройства, а также изменения в алгоритмы управления.* 

### **PRODUCT CERTIFICATE**

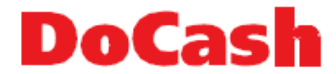

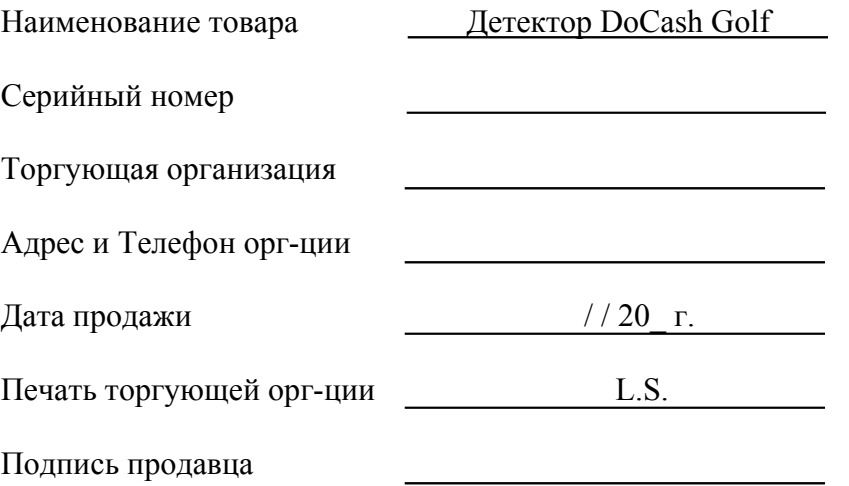

Срок гарантии составляет: 12 месяцев со дня продажи конечному потребителю, но не более 13 месяцев со дня выдачи гарантийного талона.

#### **Гарантия не распространяется в случае:**

несоблюдения требований Руководства по эксплуатации, небрежного обращения и/или транспортировки;

• нормального износа узлов и деталей, окончания срока службы расходных материалов;

• неисправностей, вызванных внесением изменений в конструкцию оборудования;

• неправильного и/или несвоевременного технического и профилактического обслуживания;

• ремонта производимого не аттестованным и неквалифицированным персоналом;

• применения неоригинальных запасных частей и сменных элементов при ремонте и обслуживании;

• несоответствия производительности оборудования потребностям Заказчика, перегрузки оборудования;

• повреждения, износа узлов и деталей из-за проникновения посторонних частиц внутрь, при неправильном обслуживании фильтров, проникновения насекомых и/или других инородных частиц;

• эксплуатации в запыленном или влажном помещении;

• низкого качества параметров электроэнергии входной электросети;

• механических повреждений оборудования и его частей, внешних электрических соединений кабелей, заземления;

• наводнения, землетрясения, попадания молнии и других стихийных бедствий;

• исправлений, подчисток или следов копирования гарантийного талона, а также в случае не заполненного, неправильно или не полностью заполненного гарантийного талона.

#### **ЕДИНАЯ СЕРВИСНАЯ СПРАВОЧНАЯ СЛУЖБА DoCash +7 (495) 663-31-15**

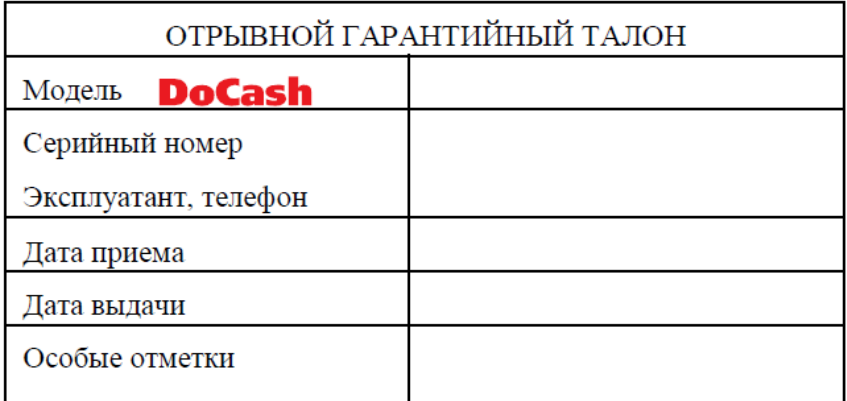

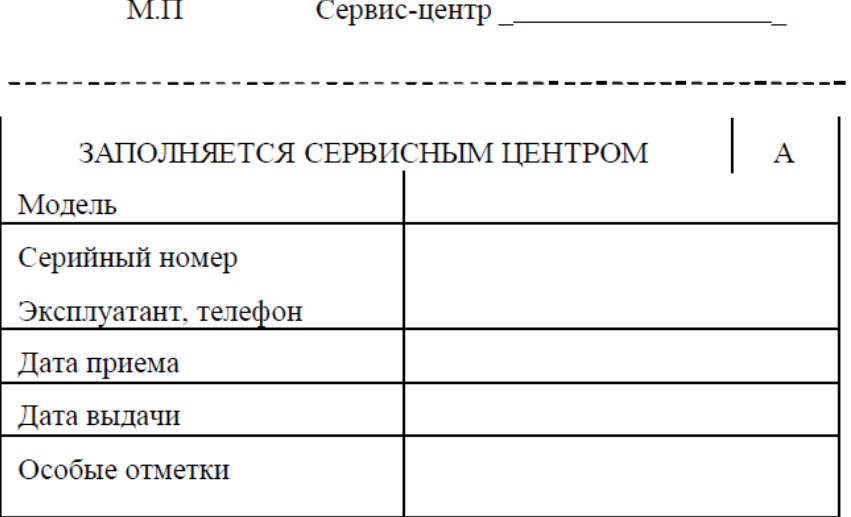

Сервис-центр $\_\_$  $M.\Pi$ 

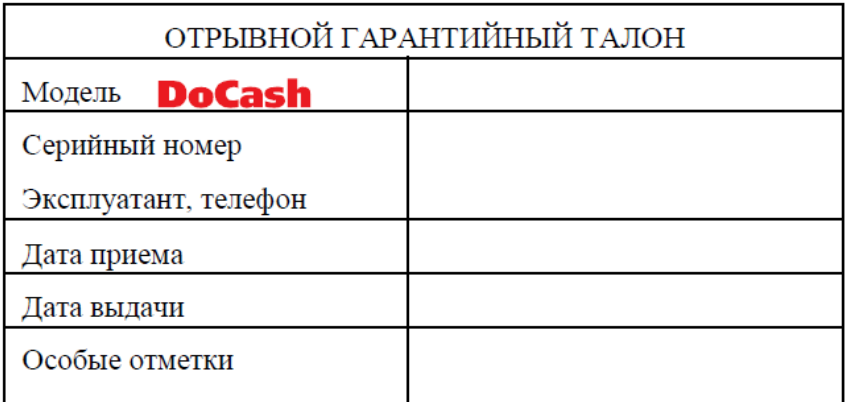

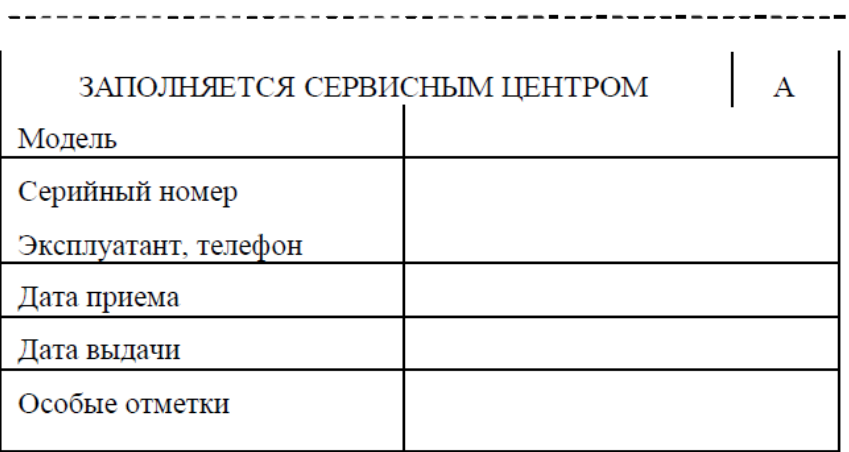

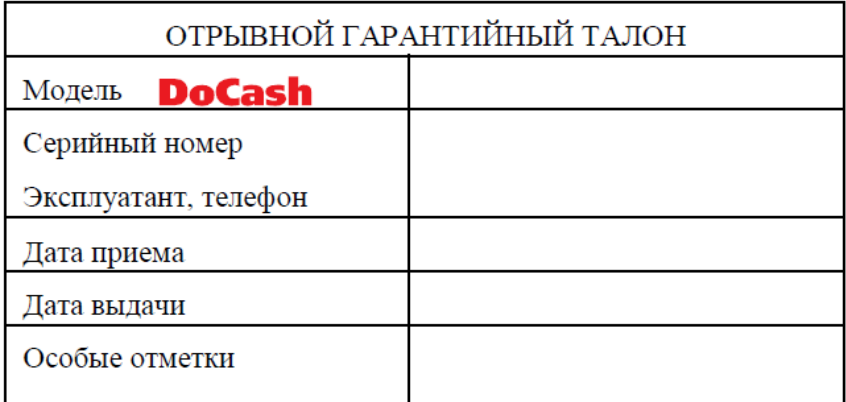

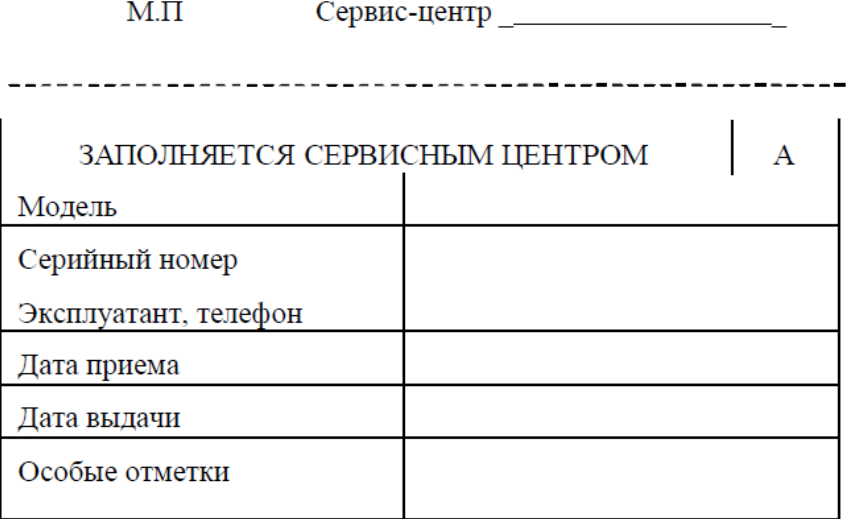

 $M.\Pi$ 

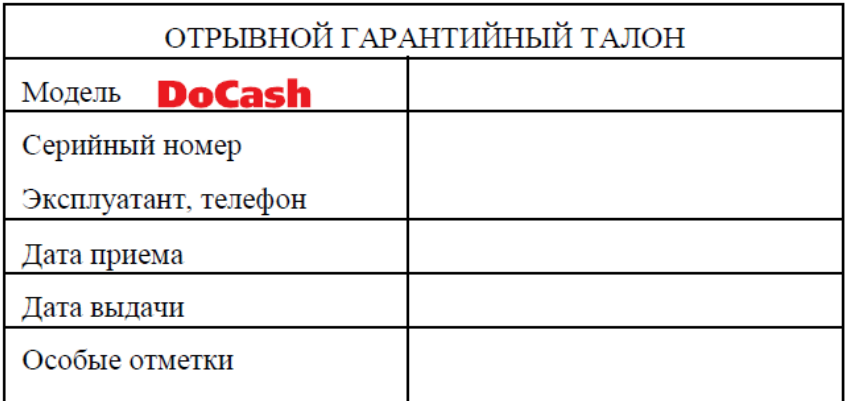

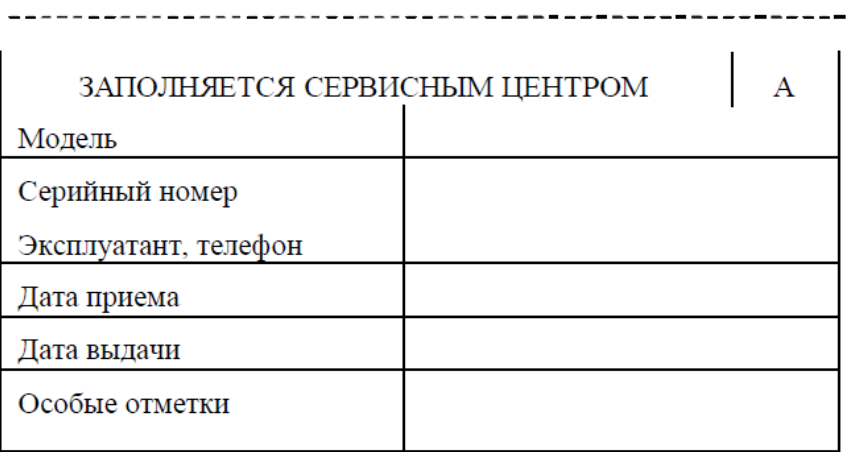

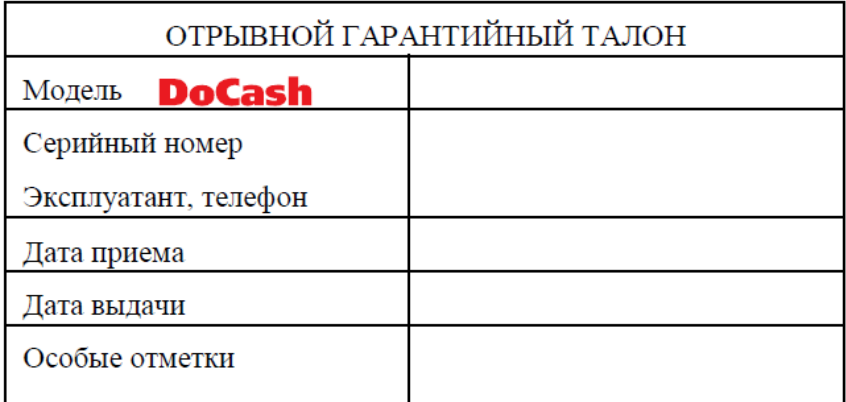

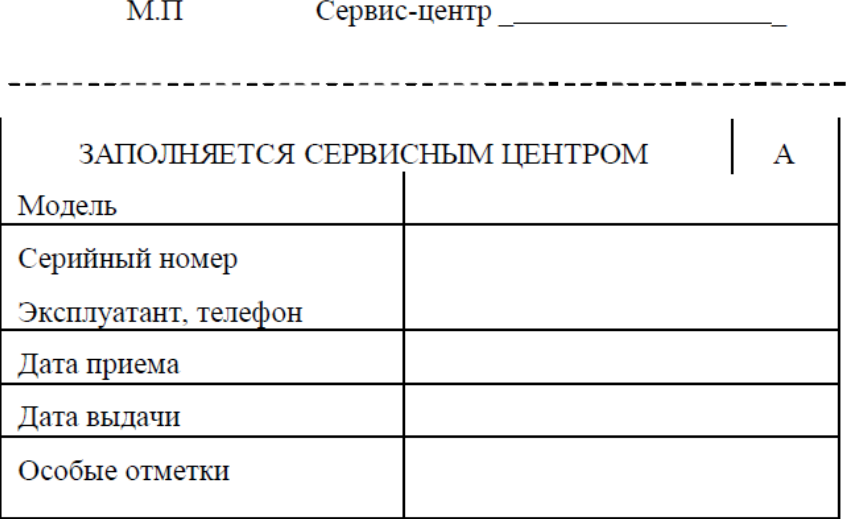

 $M.\Pi$ 

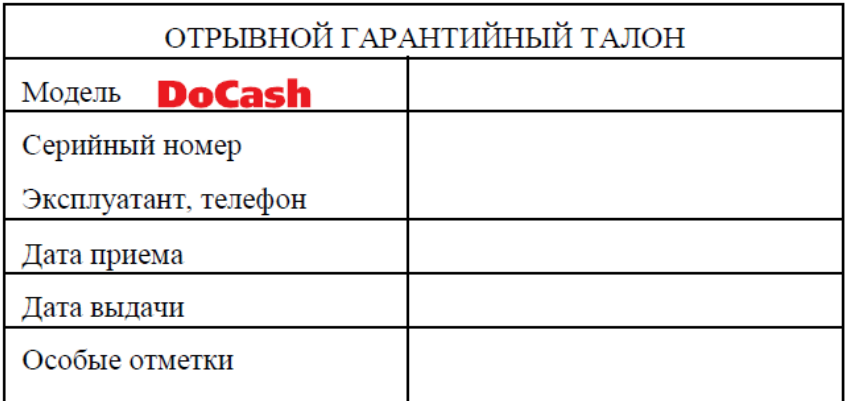

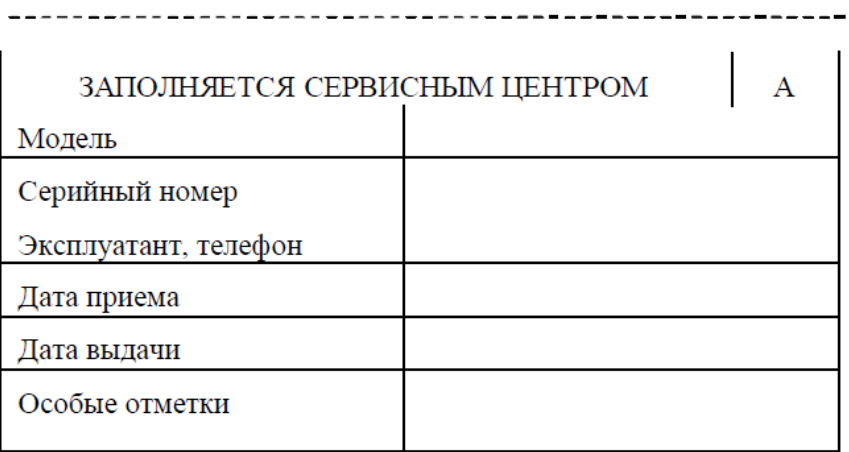

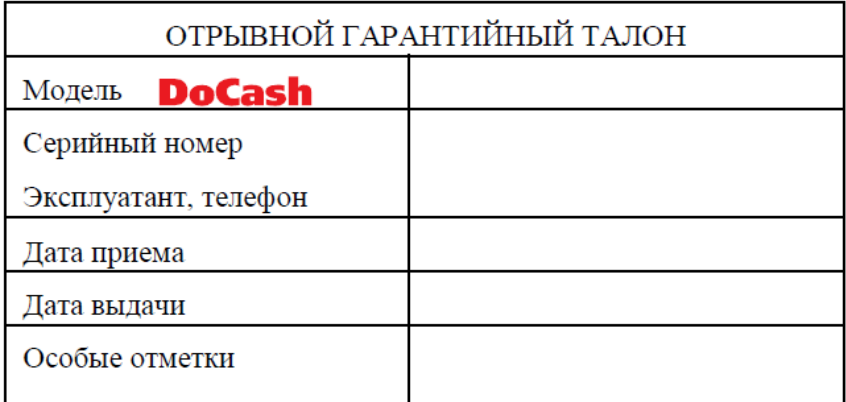

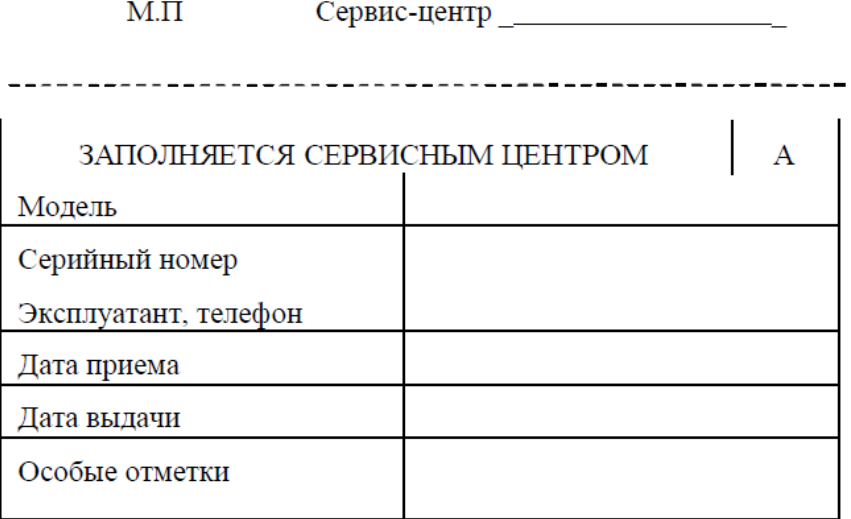

 $M.\Pi$ 

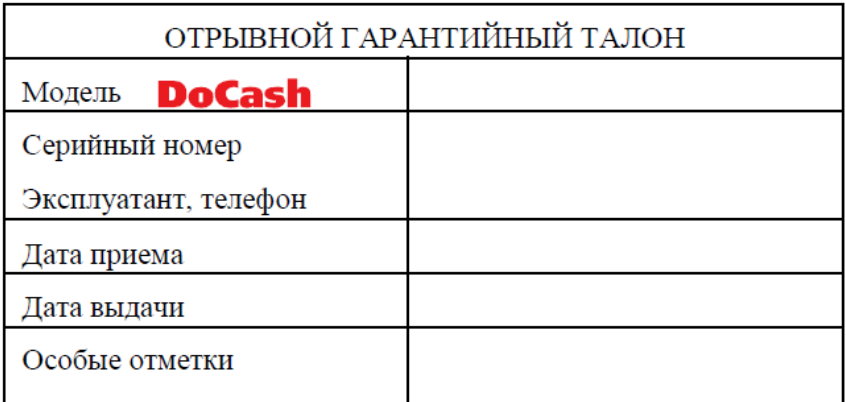

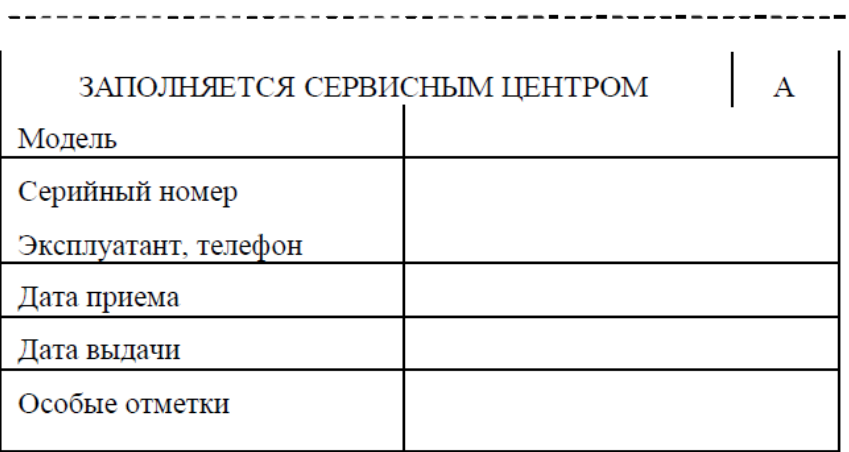

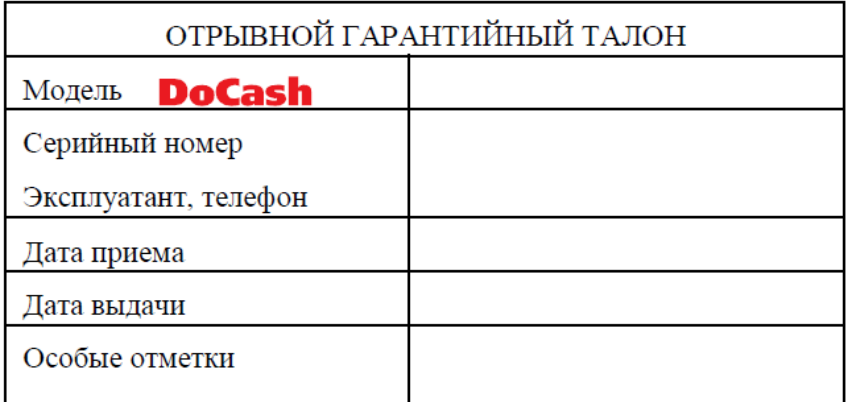

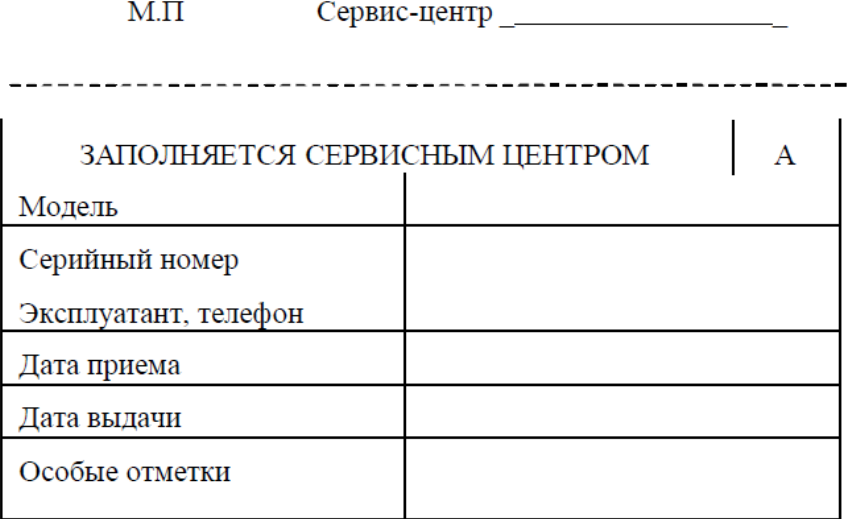

 $M.\Pi$ 

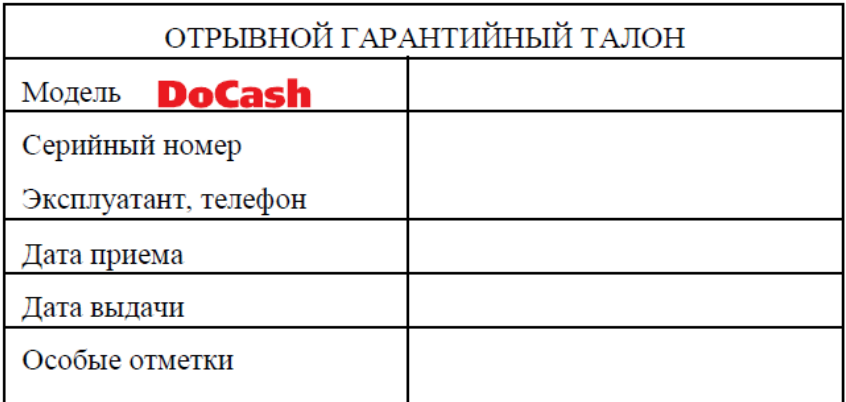

М.П Сервис-центр \_\_\_\_\_\_\_\_\_\_\_\_\_\_\_\_\_\_

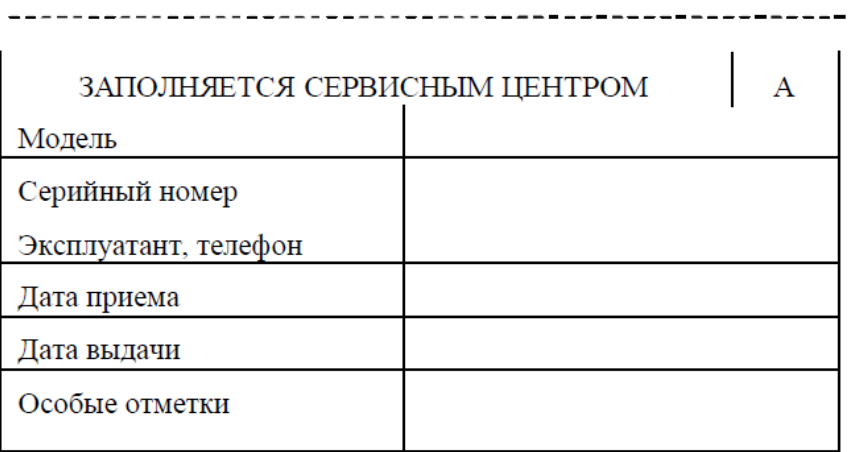

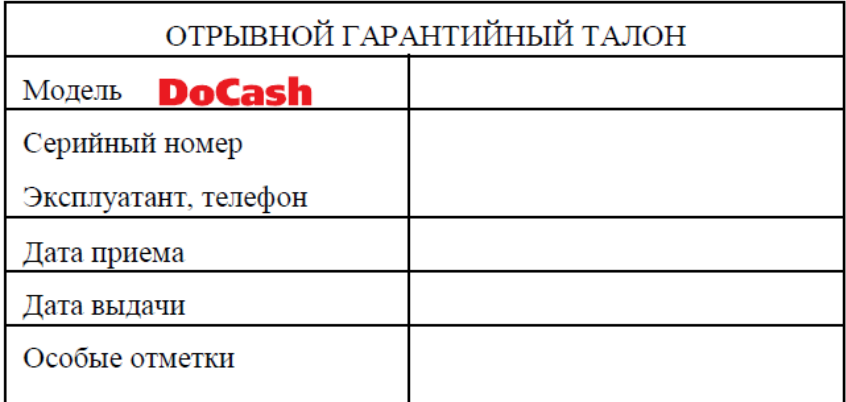

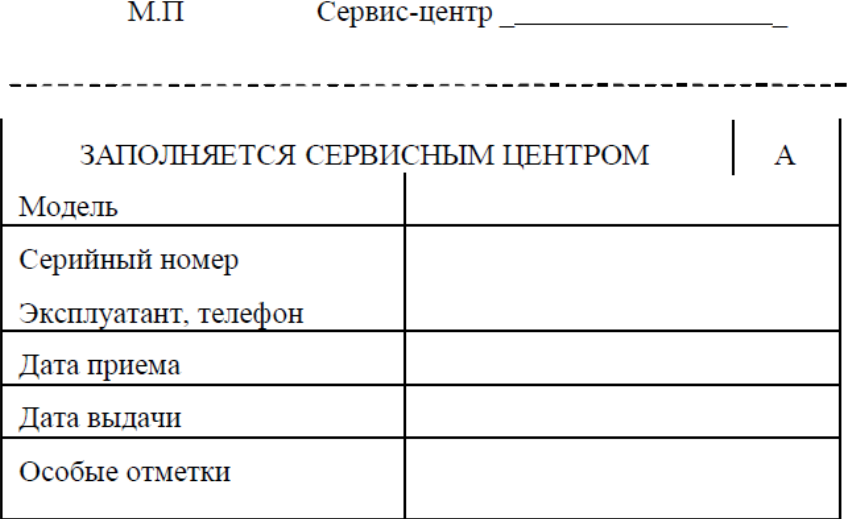

 $M.\Pi$